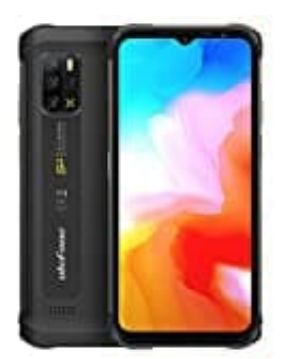

## **Ulefone Armor 12 VoLTE ein- oder ausschalten**

Mit VoLTE kann man über das 4G Netzwerk telefonieren.

Die nachfolgende Anleitung zeigt, wie man die Funktion ein- oder ausschalten kann:

- 1. Öffne die App-Übersicht deines Handys.
- 2. Wähle **Einstellungen**.

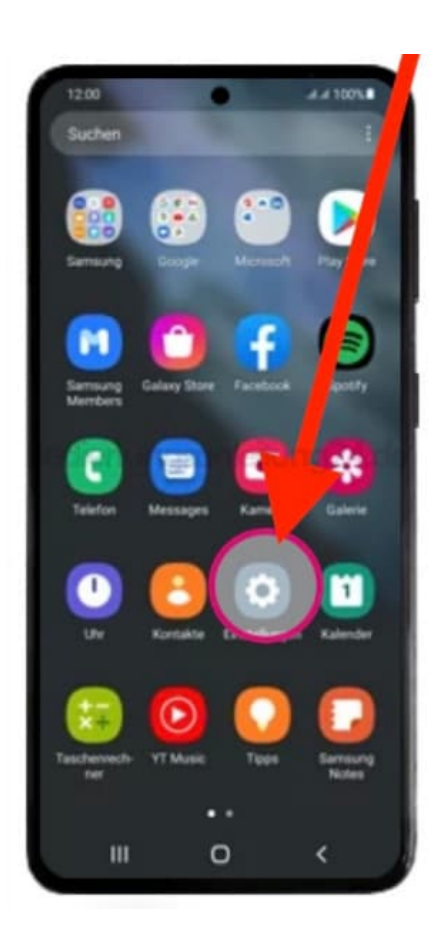

3. Scrolle nach unten und wähle **Verbindungen**.

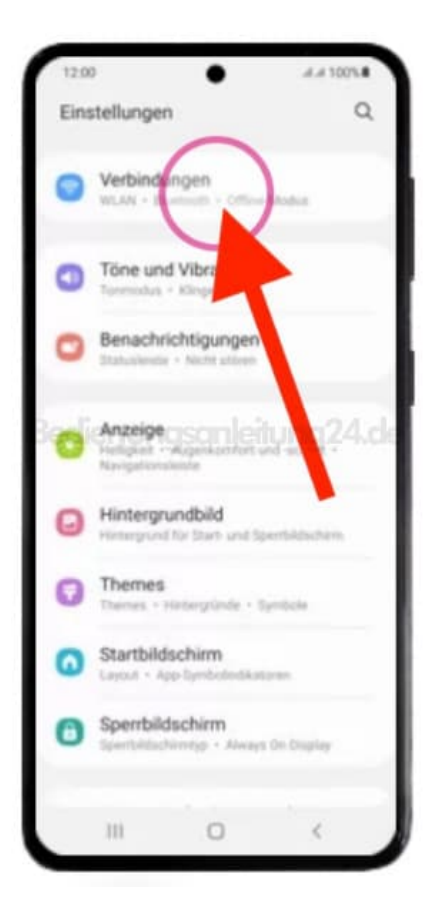

## 4. Wähle **Mobile Netzwerke**.

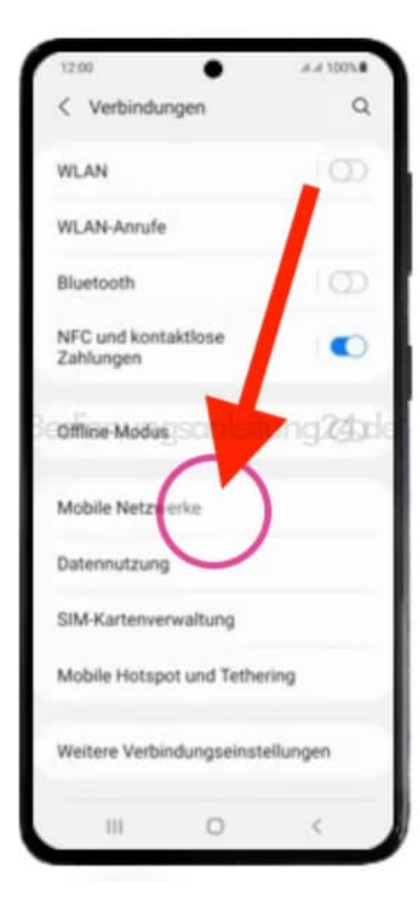

5. Aktiviere oder deaktiviere die Option **VoLTE-Anrufe**.

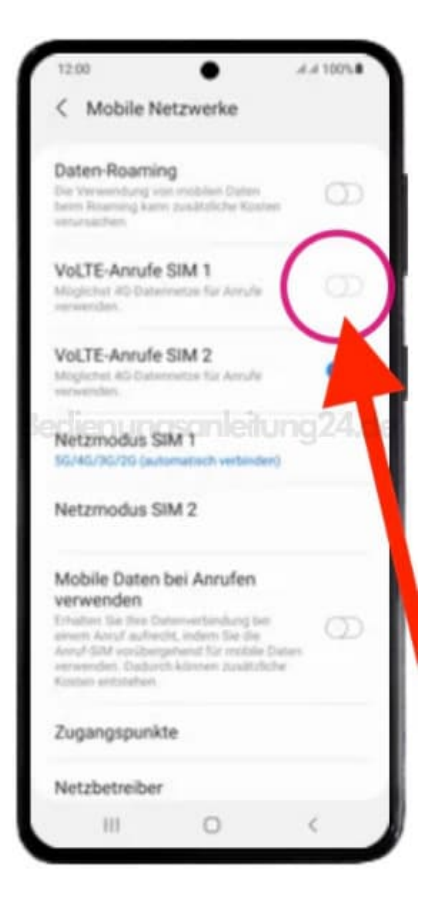